# Encerado Dixital Interactivo - E.D.I.

- Vai unida ó uso do proxector que é quen envía a imaxe que se ve na pantalla.

- A pantalla reacciona ás accións efectuadas co dedo
	- pulsación simple (botón esquerdo do rato)
	- pulsación prolongada (botón dereito do rato)

- Conéctase ó ordenador vía usb (nas aulas abalar e aulas dixitais conéctase nunha caixa na parede... nos demáis casos directamente no E.D.I.)

– O proxector está conectado ó ordenador por cable de vídeo (V.G.A)

- No E.D.I pode escribirse de forma "virtual" (non empregar rotuladores de ningún tipo sobre ella), cun "falso rotulador ou co dedo"

- No E.D.I podemos "capturar" o que escribimos virtualmente Como se fose unha imaxe.

- SMART é a marca comercial dos E.D.I. instalados

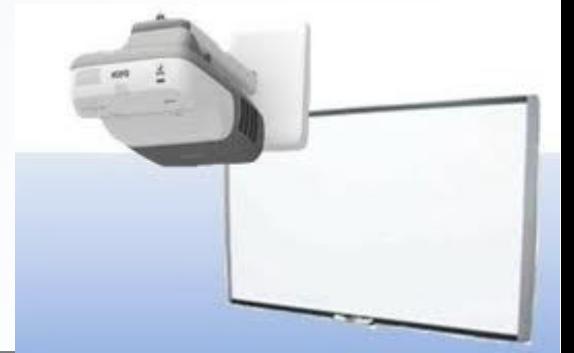

### **O Encerado dixital e o blog como ferramentas educativas**

## **ORIENTACIÓN DO E.D.I.**

Para que o E.D.I reaccione correctamente ós "toques do dedo", o E.D.I ten que estar ben "ORIENTADA"... de xeito que cada toque na pantalla se corresponda co movemento "exacto" do cursor ou punteiro do rato

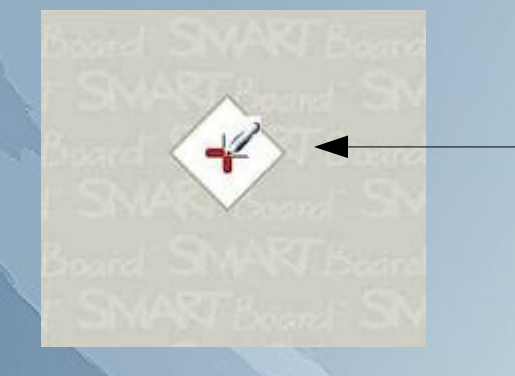

Atoparemos á opción de orientar en "ferramentas de SMART", e teremos que ir premendo en cada unha das cruces marcadas, é importante ser preciso nesta tarefa.

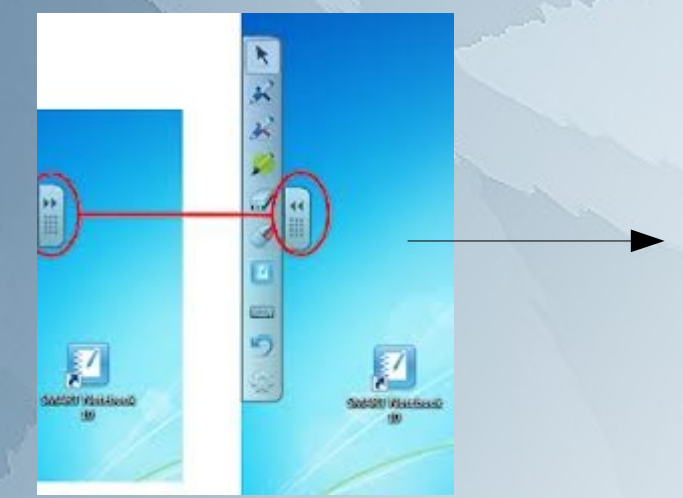

As ferramentas de Smart atópanse no menú flotante (que pode amosarse ou ocultarse) ou ben na aplicación "ferramentas de smart".

Dependendo da versión do software de SMART pode haber pequenas variacións.

### **O Encerado dixital e o blog como ferramentas educativas**

## **FERRAMENTAS DE SMART**

Á última versión do software Smart para o E.D.I amosa unha barra de ferramentas flotantes nas que podemos traballar con diferentes aspectos

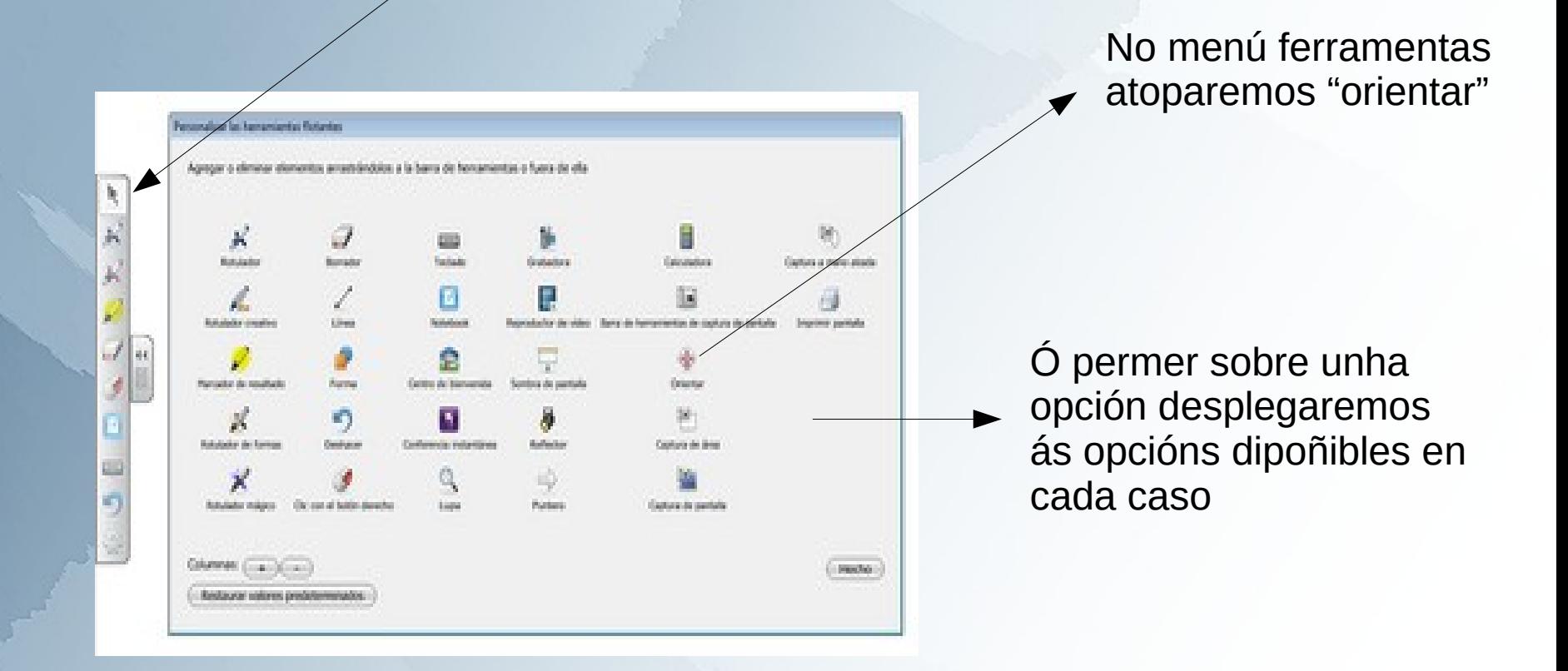

*Pode accederse tamén ó menú smart desde a barra de tarefas ou o menú de programas*

**O Encerado dixital e o blog como ferramentas educativas** 

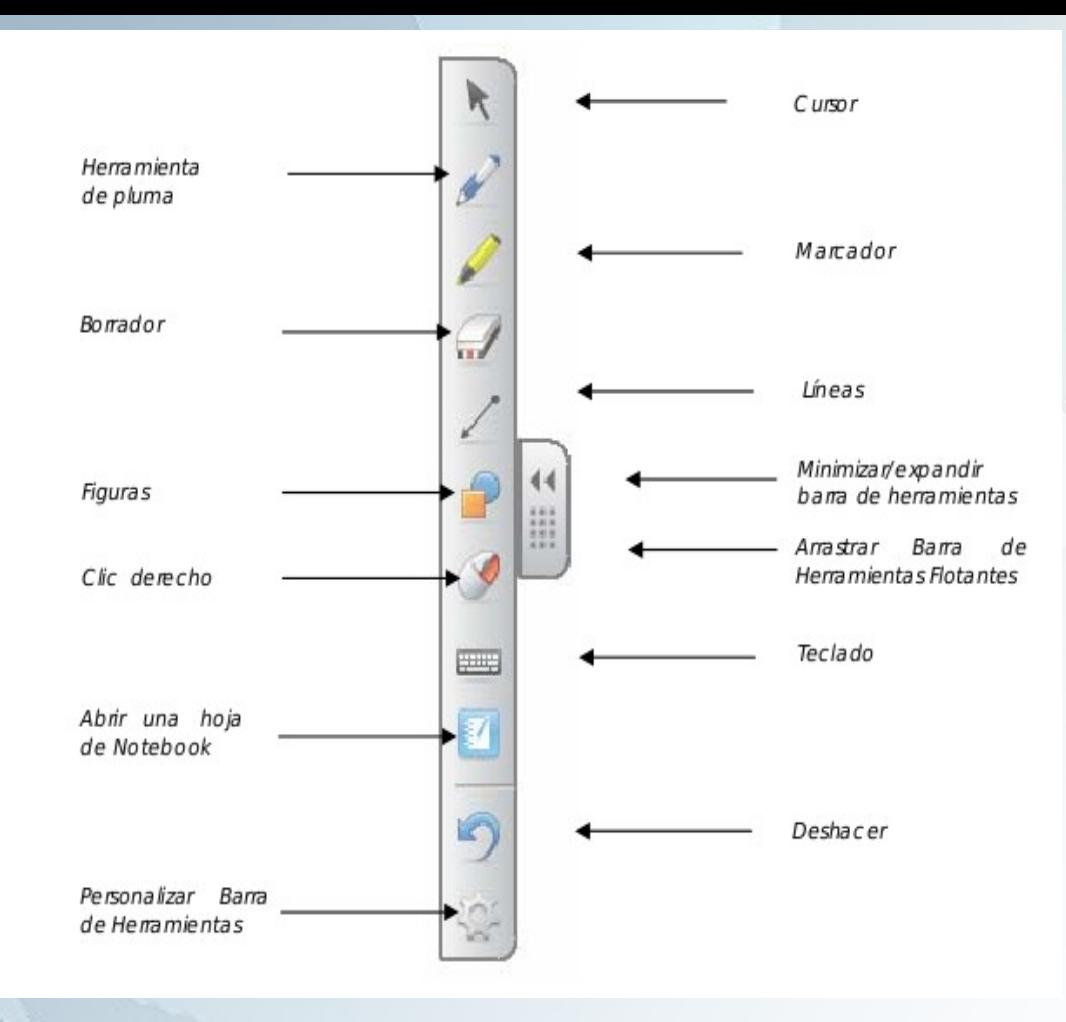

En outras versións ou modelos de SMART poden aparecer as mesmas opcións pero en menús diferentes.....

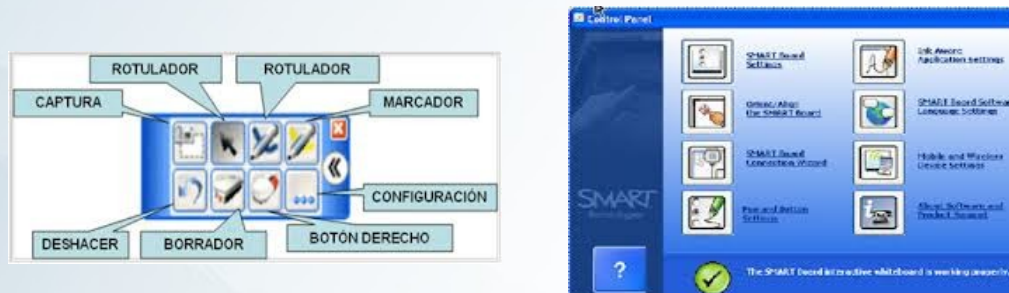

**O Encerado dixital e o blog como ferramentas educativas** 

## **Para que podo usar o E.D.I**

- A función do E.D.I e interactuar (especialmente o alumnado) de forma intuitiva cun ordenador de forma táctil, polo que poderemos **empregar calquera aplicación** que teñamos no noso ordenador co E.D.I.

- vídeos (youtube, películas, DVD...)
- imaxes (mapas, fotografías....)
- aplicacións interactivas (xogos educativos, lim, jclick, flash...)
- páxinas web (con seu contido íntegro)+
- documentos de texto (odt, doc, pdf....)
- presentacións (opd, pps...)
- programas específicos ….
- contidos multimedia editados por terceiros (editoriais, enciclopedias...)
- etc...
- **notebook smart**

### **O Encerado dixital e o blog como ferramentas educativas**

# **Notebook Smart**

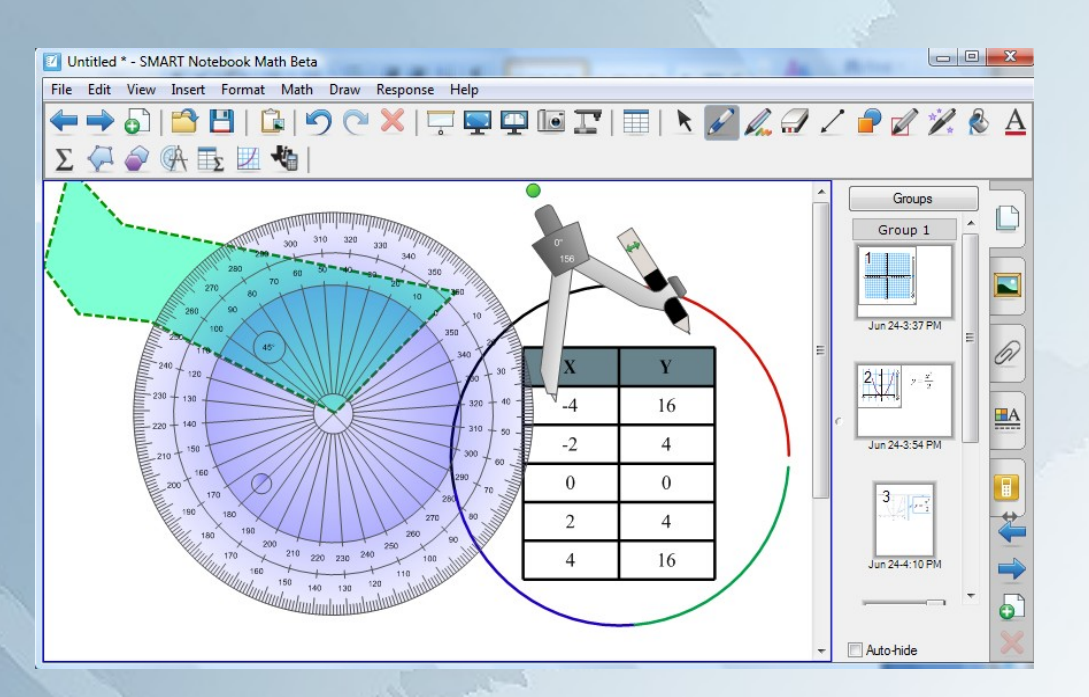

- É unha ferramenta específica creada por Smart, para usar o E.D.I.

- Trátase dunha ferramenta máis que se pode empregar, pero non é necesario coñecer o seu uso para poder usar o E.D.I.

- Na documentación inclúese un manual para afondar no uso deste programa por se é de interese para alguén.

- Pode instalarse en calquera ordenador aínda que non teña E.D.I.

**O Encerado dixital e o blog como ferramentas educativas** 

### Pantalla oculta foco

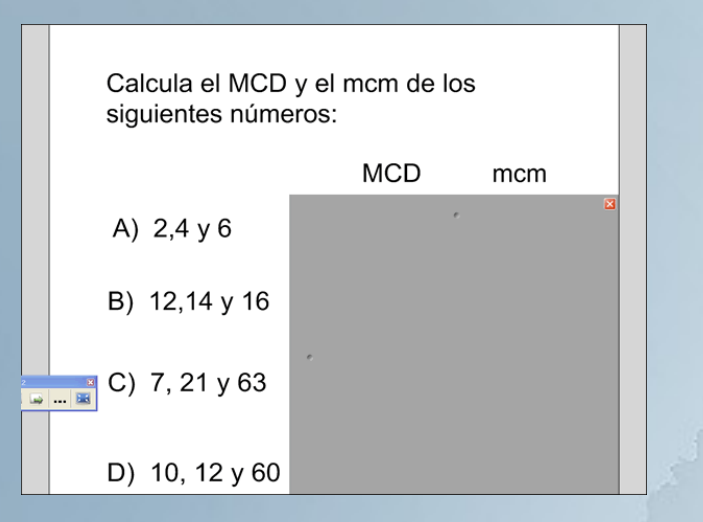

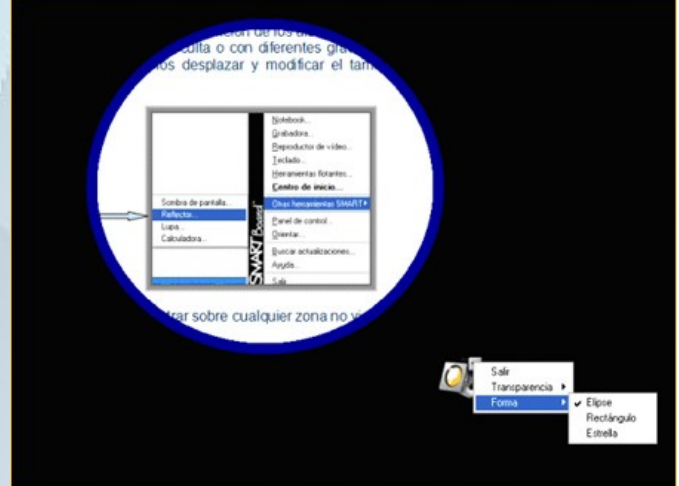

### Grabar en vídeo (vídeo)

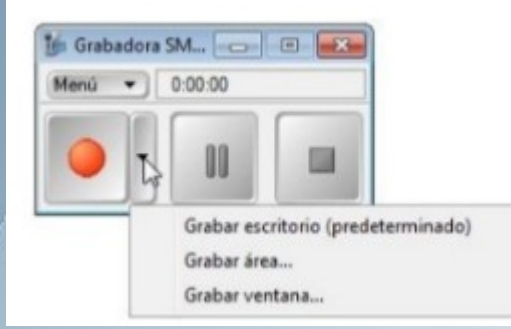

Capa virtual aparece na esquina superior dereita

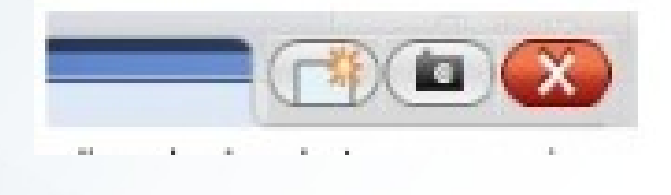

### **O Encerado dixital e o blog como ferramentas educativas**

# **Para afondar maís...**

En [http://docenciasoscar.blogspot.com](http://docenciasoscar.blogspot.com/) atoparás tamén:

- Documentación sobre uso do E.D.I.
- Documentación sobre o uso de notebook smart
- Ligazóns a recursos para empregar co E.D.I.

### **O Encerado dixital e o blog como ferramentas educativas**

# Esta presentación está licenciada baixo:

Licenza Creative Commons: cc-by-sa

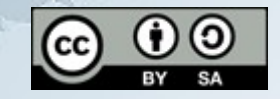

### **O Encerado dixital e o blog como ferramentas educativas**

# Esta presentación está licenciada baixo:

Licenza Creative Commons: cc-by-sa

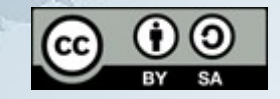

### **O Encerado dixital e o blog como ferramentas educativas**